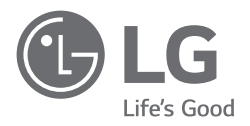

# LIETOTĀJA ROKASGRĀMATA

Drošībai un uzziņai

# LED televizors\*

\* LG LED televizors lieto LCD ekrānu ar LED aizmugurgaismojumu.

Pirms ierīces izmantošanas rūpīgi izlasiet šo rokasgrāmatu un saglabājiet to turpmākai uzziņai.

# **Brīdinājums! Drošības norādījumi**

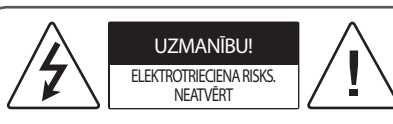

UZMANĪBU!: LAI SAMAZINĀTU ELEKTROTRIECIENA RISKU, NENOŅEMIET PĀRSEGU (JEB AIZMUGURI). IEKŠPUSĒ NAV LIETOTĀJA APKALPOJAMU DALU. VĒRSIETIES PIE KVALIFICĒTIEM APKOPES DARBINIEKIEM.

Šis simbols brīdina lietotāju par neizolētu "bīstamu spriegumu" produkta korpusā, kas var būt pietiekami liels, lai radītu elektrotrieciena risku personām.

Šis simbols brīdina lietotāju par svarīgiem lietošanas un apkopes (servisa) norādījumiem ierīces komplektā iekļautajā literatūrā.

BRĪDINĀJUMS: LAI SAMAZINĀTU UGUNSGRĒKA UN ELEKTROTRIECIENA RISKU, NEPAKĻAUJIET ŠO IERĪCI LIETUM VAI MITRUMAM.

- LAI IZVAIRĪTOS NO UGUNSGRĒKA RISKA, NEKĀDĀ GADĪJUMĀ IZSTRĀDĀJUMA TUVUMĀ NETURIET SVECES UN CITUS ATKLĀTAS LIESMAS AVOTUS.
- **Nenovietojiet televizoru un tālvadības pulti šādās vietās:**
	- Neturiet izstrādājumu tiešos saules staros.
	- Telpā ar augstu mitruma līmeni, piemēram, vannas istabā
	- Siltuma avotu, piemēram, plīts un citu sildierīču, tuvumā.
	- Virtuves letes vai mitrinātāju tuvumā, kur ierīce var tikt pakļauta tvaika vai ellas iedarbībai.
	- Vietā, kur ierīce ir pakļauta lietus un vēja iedarbībai.
	- Nepieļaujiet šķidrumu nokļūšanu uz izstrādājuma un nenovietojiet uz tā (piemēram, uz plaukta virs izstrādājuma) ar šķidrumu pildītus priekšmetus, piemēram, vāzes, krūzes u.c.
	- Nenovietojiet izstrādājumu viegli uzliesmojošu priekšmetu, piemēram, benzīna vai sveču, tuvumā, un nepakļaujiet televizoru tiešai gaisa kondicionēšanas iekārtas iedarbībai.

- Neuzstādiet izstrādājumu vietās, kur ir pārmērīgi daudz putekļu. Neievērojot šos nosacījumus, pastāv ugunsgrēka, elektrotrieciena, pašaizdegšanās/sprādziena, darbības traucējumu vai izstrādājuma deformācijas risks.

#### • **Ventilācija**

- Uzstādiet televizoru vietā ar atbilstošu ventilāciju. Neuzstādiet to ierobežotā telpā, piemēram, grāmatplauktā.
- Neuzstādiet ierīci uz paklāja vai polsterējuma.
- Kamēr izstrādājums ir pievienots elektrotīklam, nebloķējiet to un neapsedziet ar audumu vai citiem materiāliem.
- Uzmanieties, lai nepieskartos ventilācijas atverēm. Ja televizors darbojas ilgu laiku, ventilācijas atveres var sakarst.
- Sargiet strāvas vadu no fiziskas vai mehāniskas nepareizas lietošanas — savērpšanās, mezgliem, saspiešanas, ievēršanas durvīs un samīšanas. Pievērsiet īpašu uzmanību kontaktdakšām, sienas kontaktligzdām, kā arī vietai, kur vads iznāk no ierīces.
- Nepārvietojiet televizoru, kamēr barošanas kabelis ir pievienots elektrotīklam.
- Neizmantojiet barošanas kabeli, ja tas ir bojāts vai nav cieši pievienots.
- Atvienojiet barošanas kabeli no elektrotīkla, turot to pie spraudņa. Neraujiet aiz barošanas kabeļa, lai atvienotu televizoru no elektrotīkla.
- Nepievienojiet pārāk daudz ierīču vienā elektrotīkla kontaktligzdā, jo pastāv aizdegšanās vai elektrotrieciena risks.
- **Ierīces atvienošana no elektrotīkla**
	- Ierīces atvienošanai izmantojiet kontaktdakšu. Ārkārtas situācijā kontaktdakšai ir jābūt brīvi pieejamai un darba kārtībā.
- Neļaujiet bērniem rāpties uz televizora vai karāties tajā. Televizors var nogāzties un radīt nopietnas traumas.
- **Āra antenas zemēšana** (var atšķirties atkarībā no valsts):
	- Ja ir uzstādīta āra antena, ievērojiet tālāk norādītos drošības nosacījumus. Āra antenas sistēma nedrīkst atrasties zem elektroapgādes līnijām vai citām elektriskā apgaismojuma vai spēka ķēdēm, kā arī vietās, kur sistēma var saskarties ar šādām elektroapgādes līnijām vai ķēdēm, jo pastāv nāves vai smaga traumatisma risks.

Pārliecinieties, vai antenas sistēma ir iezemēta, lai nodrošinātu aizsardzību pret impulssprieguma viļņiem un ģenerēto statisko izlādi.

ASV Nacionālā elektrotehnikas kodeksa (NEC) 810. sadaļā ir sniegta informācija par masta un atbalsta struktūras pareizu zemēšanu, antenas izlādes bloka pievada zemēšanu, zemējuma konduktoru izmēru, antenas izlādes bloka atrašanās vietu, savienojumu ar zemējuma elektrodiem un prasībām attiecībā pret zemējuma elektrodiem.

Antenas zemējums saskaņā ar Nacionālo elektrotehnikas kodeksu (NEC), ANSI/NFPA 70

- **Zemējums** (izņemot ierīces, kas nav zemētas)
- Televizors ar trijzaru zemētu elektrotīkla kontaktdakšu ir jāpievieno trīszaru zemētai elektrotīkla kontaktligzdai. Lai nepieļautu elektrotriecienu, pārliecinieties, vai ir pievienots zemējuma pievads.
- Nekādā gadījumā nepieskarieties šai iekārtai vai antenai pērkona negaisa laikā. Pastāv elektrotrieciena risks.
- Pārliecinieties, vai barošanas kabelis ir cieši pievienots televizoram un sienas kontaktligzdai. Pretējā gadījumā pastāv kontaktdakšas un kontaktligzdas bojājumu rašanās risks un ārkārtas gadījumā aizdegšanās risks.
- Neievietojiet izstrādājumā metāliskus vai ugunsnedrošus priekšmetus. Ja izstrādājumā iekļūst svešķermenis, atvienojiet barošanas kabeli un sazinieties ar klientu apkalpošanas dienestu.
- Nepieskarieties barošanas kabeļa galam, kad tas ir pievienots elektrotīklam. Pastāv elektrotrieciena risks.
- **Tālāk norādītajās situācijās nekavējoties atvienojiet izstrādājumu no elektrotīkla un sazinieties ar klientu apkalpošanas dienestu.**
	- Ierīce ir bojāta.
	- Ja izstrādājumā (piemēram, maiņstrāvas adapterī, barošanas kabelī vai televizorā) iekļūst ūdens vai citas vielas.
	- Ja no televizora izdalās dūmu smaka vai citi aromāti
	- Pērkona negaisa laikā vai ja izstrādājums nav ilgu laiku lietots. Pat ja televizors ir izslēgts ar tālvadības pulti vai pogu, maiņstrāvas barošanas avots joprojām ir pieslēgts ierīcei, ja tā nav atvienota no sienas kontaktligzdas.
- Neizmantojiet augstsprieguma elektroierīces (piemēram, insektu atbaidīšanas elektroierīci) televizora tuvumā. Tas var izraisīt nepareizu izstrādājuma darbību.
- Nemēģiniet nekādā veidā modificēt šo izstrādājumu bez rakstiskas LG Electronics atļaujas. Pastāv nejaušas aizdegšanās vai elektrotrieciena risks. Ja nepieciešama izstrādājuma apkope vai remonts, sazinieties ar vietējo klientu apkalpošanas dienestu. Nesankcionētas modificēšanas rezultātā var tikt anulētas lietotāja tiesības šo izstrādājumu izmantot.
- Izmantojiet tikai LG Electronics apstiprinātas pierīces/piederumus. Neievērojot šos nosacījumus, pastāv aizdegšanās, elektrotrieciena, nepareizas izstrādājuma darbības vai bojājumu risks.
- Nekad neizjauciet maiņstrāvas adapteri vai barošanas vadu. Tas var izraisīt ugunsgrēku vai elektriskās strāvas triecienu.
- Rīkojieties ar adapteri uzmanīgi, lai nepieļautu tā nomešanu un nepakļautu to triecieniem. Iedarbība uz adapteri var izraisīt tā bojājumus.
- Lai samazinātu aizdegšanās vai elektrotrieciena risku, nepieskarieties televizoram ar mitrām rokām. Ja barošanas kabeļa atzarojumi ir mitri vai putekļaini, pilnībā nosusiniet kontaktdakšu vai notīriet putekļus.

#### • **Akumulatori**

- Glabājiet piederumus (akumulatoru u.c.) drošā, bērniem nepieejamā vietā.
- Nepieļaujiet akumulatoru īssavienojuma rašanos, neizjauciet tos un nepieļaujiet to pārkaršanu. Izmetot akumulatorus atkritumos, nededziniet tos. Baterijas nedrīkst turēt pārmērīgā karstumā.

#### • **Pārvietošana**

- Pārvietojot izstrādājumu nodrošiniet, lai tas būtu izslēgts, atvienots no elektrotīkla un visi kabeļi būtu atvienoti. Ja televizors ir liels, tā pārvietošanai var būt nepieciešami 2 vai vairāk cilvēki. Nepakļaujiet televizora priekšējo paneli spiedienam un slodzei. Pretējā gadījumā pastāv izstrādājuma bojājumu, aizdegšanās un traumatisma risks.
- Nodrošiniet, lai iepakojuma mitrumu uzsūcošais materiāls vai vinila iepakojums nebūtu pieejams bērniem.
- Nepakļaujiet izstrādājumu slodzei, ko var izraisīt krītoši objekti, un sargiet ekrānu no triecieniem.
- Nepieļaujiet spiediena izdarīšanu uz paneli ar roku vai asu priekšmetu, piemēram, nagiem, pildspalvu vai zīmuli, un sargiet to no skrāpējumiem. Pastāv ekrāna bojājumu rašanās risks.
- **Tīrīšana**
	- Pirms izstrādājuma tīrīšanas atvienojiet barošanas kabeli un uzmanīgi noslaukiet izstrādājumu ar mīkstu, sausu drānu. Neapsmidziniet televizoru ar ūdeni vai citiem šķidrumiem. Nekad nelietojiet stikla tīrītājus, gaisa atsvaidzinātājus, insekticīdus, smērvielas, vasku (auto, rūpniecisko), abrazīvus līdzekļus, atšķaidītājus, benzīnu, spirtu utt., kas var radīt bojājumus produktam un tā panelim. Neievērojot šos nosacījumus, pastāv elektrotrieciena un izstrādājuma bojājumu risks.

# **Sagatavošanās**

#### • Ja televizors tiek ieslēgts pirmo reizi pēc tā piegādes no rūpnīcas, televizors inicializēšana var ilgt vairākas minūtes.

- Redzamais attēls var atšķirties no jūsu televizora ekrānā attēlotā.
- Jūsu televizora ekrāna izvēlnes var nedaudz atšķirties no šajā rokasgrāmatā redzamās.
- Pieejamās izvēlnes un opcijas var atšķirties atkarībā no jūsu izmantotā ievades avota vai ierīces modeļa.
- Nākotnē šis televizors var tikt papildināts ar jaunām funkcijām.
- Televizors ir jāpievieno netālu esošai elektrotīkla kontaktligzdai, kas ir viegli pieejama. Dažiem modeliem nav ieslēgšanas/ izslēgšanas pogas, un tos izslēdz, atvienojot barošanas kabeli.
- Ierīces komplektācijā iekļautie piederumi var atšķirties atkarībā no modela.
- Atjauninot ierīces funkcijas, šajā rokasgrāmatā norādītās ierīces specifikācijas vai saturs var tikt mainīts bez iepriekšēja brīdinājuma.
- Lai izveidotu optimālu savienojumu, HDMI kabeļiem un USB ierīcēm ir nepieciešams ietvars, kura biezums ir mazāks par 10 mm un platums — mazāks par 18 mm. Ja USB kabelis vai USB atmiņas karte neatbilst televizora USB portam, izmantojiet tādu pagarinājuma kabeli, kas atbalsta USB 2.0.

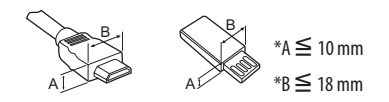

- Izmantojiet sertificētu kabeli ar HDMI logotipu.
- Ja neizmantosiet sertificētu HDMI kabeli, ekrānā var nebūt redzams attēls un iespējama savienojuma kļūda. (Ieteicamie HDMI kabeļu veidi)
- Ultra ātrdarbīgs HDMI kabelis®/TM (3 m vai īsāks)
- Ferīta serdes lietošana (Atkarībā no modeļa)
- Ferīta serdi var izmantot, lai samazinātu elektromagnētiskos traucējumus barošanas vadā. Aptiniet barošanas vadu ap ferīta serdi vienu reizi.

[Sienas puse] **[Televizora puse]** 

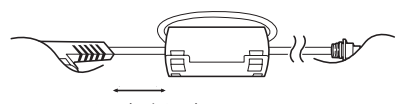

10 cm  $(+ / -2$  cm)

# **Jāiegādājas atsevišķi**

Atsevišķi pirkuma izstrādājumi var tikt mainīti vai pārveidoti bez iepriekšēja brīdinājuma, lai uzlabotu kvalitāti. Lai iegādātos šos piederumus, sazinieties ar izplatītāju. Šīs ierīces ir izmantojamas tikai kopā ar noteiktiem modeliem.

Modeļa nosaukums vai konstrukcija var mainīties atkarībā no izstrādājuma funkciju jauninājumiem, ražotāja apsvērumiem vai politikas.

### **Magic tālvadības pults**

(Atkarībā no modeļa)

#### **AN-MR19BA**

Bezvadu moduļa specifikāciju sadaļā skatiet, vai jūsu televizora modelis atbalsta Bluetooth, lai pārliecinātos, vai to var izmantot ar tālvadības pulti Magic Remote.

# **Sienas stiprinājuma kronšteins**

(Atkarībā no modela)

Noteikti izmantojiet skrūves un sienas stiprinājuma kronšteinu, kas atbilst VESA standartam. Tālāk redzamajā tabulā ir norādīti sienas stiprinājuma komplektu standarta izmēri.

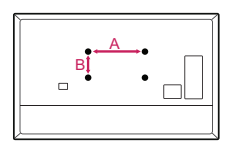

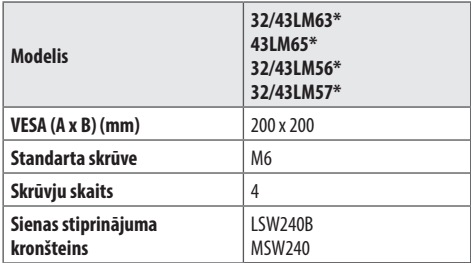

# **Televizora celšana un pārvietošana**

Lai pārvietotu vai paceltu televizoru, izlasiet tālāk minēto informāciju, lai televizoru nesaskrāpētu vai nebojātu un lai pārvietošanu veiktu droši neatkarīgi no televizora veida un izmēriem.

- Televizoru ieteicams pārvietot kastē vai iesaiņojuma materiālā, kurā tas sākotnēji bija ievietots.
- Pirms televizora pārvietošanas vai celšanas atvienojiet strāvas vadu un visus kabeļus.
- Turot televizoru, ekrānam ir jābūt vērstam prom no ķermeņa, lai neradītu tā bojājumus.

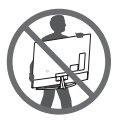

• Stingri satveriet televizora ietvara augšējo un apakšējo daļu. Televizoru nedrīkst turēt aiz caurspīdīgās daļas, skaļruņa vai skaļruņa restīšu vietas.

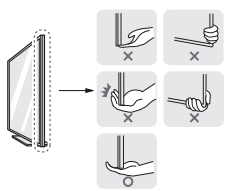

- Liela izmēra televizors ir jāpārvieto vismaz 2 personām.
- Ja pārvietojat televizoru nesot, turiet to, kā redzams attēlā.

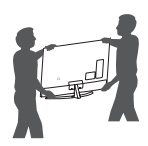

- Pārvadājot televizoru, sargiet to no triecieniem un pārmērīgas vibrācijas.
- Pārvietojot televizoru, turiet to vertikāli. Nekad negrieziet televizoru uz sāniem un nesasveriet to pa kreisi vai pa labi.
- Nelietojiet pārmērīgu spēku, kas var salocīt/ieliekt rāmja korpusu, tādējādi sabojājot ekrānu.
- Rīkojoties ar televizoru, uzmanieties, lai nesabojātu izvirzītās pogas.

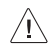

- Centieties nepieskarties ekrānam, jo tādā veidā varat radīt tā bojājumus.
	- Piestiprinot statīvu televizoram, novietojiet ekrānu vērstu lejup uz galda, kas pārklāts ar audumu, vai uz līdzenas virsmas, lai nesaskrāpētu ekrānu.

# **Uzstādīšana uz galda**

- 1 Paceliet un nolieciet televizoru vertikāli uz galda.
- Atstājiet vismaz 10 cm atstatumu līdz sienai, lai nodrošinātu pareizu ventilāciju.

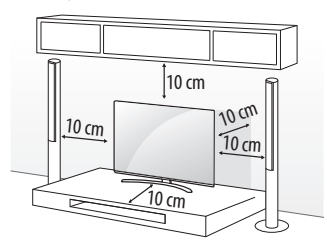

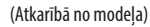

2 Pievienojiet strāvas vadu sienas kontaktligzdai.

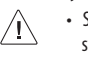

- Saskrūvējot daļas, lai samontētu produktu, neizmantojiet svešas vielas (eļļas, smērvielas utt.). (To darot, varat sabojāt produktu.)
- Ja uzstādāt televizoru uz statņa, ir jānodrošina papildu līdzekļi, lai nepieļautu ierīces apgāšanos. Pretējā gadījumā ierīce var nogāzties, tādējādi radot traumas.
- Lai garantētu izstrādājuma drošu darbību un ilgu darbmūžu, neizmantojiet neapstiprinātus piederumus.
- Garantija neietver neapstiprinātu piederumu lietošanas rezultātā gūtus bojājumus un traumas.
- Pārbaudiet, vai skrūves ir ievietotas pareizi un stingri pievilktas. (Ja tās nav pienācīgi nostiprinātas, televizors pēc uzstādīšanas var atgāzties uz priekšu.) Nelietojiet pārāk daudz spēka, pievelkot skrūves; pretējā gadījumā skrūve var tikt bojāta un netikt pareizi pievilkta.

### **Televizora piestiprināšana pie sienas**

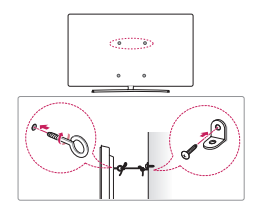

(Atkarībā no modeļa)

- 1 Ievietojiet un pievelciet cilpskrūves vai televizora kronšteinus un skrūves televizora aizmugurējā daļā.
- Ja cilpskrūvju vietā ir ievietotas bultskrūves, vispirms izņemiet skrūves.
- 2 Piestipriniet sienas kronšteinus pie sienas ar skrūvēm. Salāgojiet sienas kronšteina novietojumu ar cilpskrūvēm uz televizora aizmugurējās daļas.
- 3 Ar izturīgu virvi stingri savienojiet cilpskrūves un sienas kronšteinus. Nodrošiniet,, lai tiktu saglabāts virves horizontāls stāvoklis pret plakano virsmu.
- Izmantojiet paaugstinājumu vai skapi, kas ir pietiekami izturīgs un liels, lai droši atbalstītu televizoru.
- Kronšteini, bultskrūves un virves komplektā nav iekļautas. Papildu piederumus varat iegādāties pie vietējā izplatītāja.

# **Uzstādīšana pie sienas**

Uzmanīgi pievienojiet sienas stiprinājuma kronšteinu (papildu piederums) pie televizora aizmugurējās daļas un uzstādiet sienas stiprinājuma kronšteinu pie stingras sienas, kas ir perpendikulāra grīdai. Lai pievienotu televizoru pie citiem būvmateriāliem, lūdzu, sazinieties ar kvalificētu speciālistu. LG iesaka stiprināšanu pie sienas veikt kvalificētam uzstādīšanas profesionālim. Mēs iesakām izmantot LG sienas stiprinājuma kronšteinu. LG sienas turētāja kronšteins ir ērti pārvietojams, kad kabeļi ir savienoti. Ja neizmantojat LG sienas stiprināšanas kronšteinu, izmantojiet tādu sienas stiprināšanas kronšteinu, kas pienācīgi nostiprina ierīci pie sienas un nodrošina pietiekami daudz vietas ārēju ierīču pievienošanai. Ieteicams savienot visus kabeļus pirms fiksētu sienas stiprinājumu uzstādīšanas.

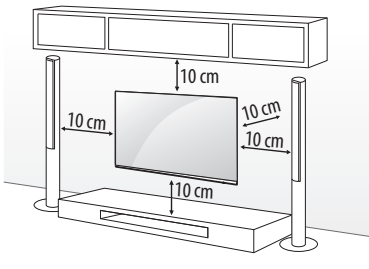

(Atkarībā no modeļa)

 $\bigwedge$ 

- Pirms televizora uzstādīšanas uz sienas stiprinājuma noņemiet statīvu, veicot tā pievienošanas darbības apgrieztā secībā.
- Plašāku informāciju par skrūvēm un sienas kronšteinu skatiet atsevišķu detaļu iegādes nosacījumos.
- Ja plānojat ierīci stiprināt pie sienas, tās aizmugurē pievienojiet VESA standartam atbilstošu stiprinājuma mehānismu (papildu detaļas). Ja ierīcei pievienojat sienas stiprinājuma kronšteina komplektu (papildu detaļas), piestipriniet to rūpīgi, lai ierīce nenokristu.
- Uzstādot televizoru pie sienas, nodrošiniet, lai barošanas un signālu kabeļi nekarātos televizora aizmugurē.
- Neuzstādiet šo produktu pie sienas, ja tas varētu tikt pakļauts eļļas vai eļļas miglas ietekmei. Tas var sabojāt produktu un izraisīt tā nokrišanu.

• Uzstādot sienas stiprinājuma kronšteinu, iesakām aizlīmēt statīva caurumu ar līmlenti, lai pasargātu to no putekļu un kukaiņu iekļūšanas. (Atkarībā no modeļa)

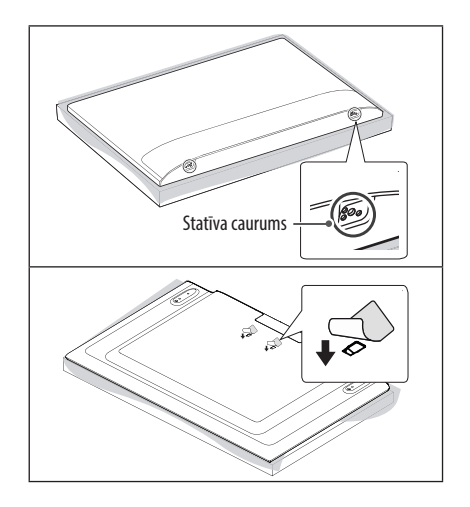

# **Savienojumi**

*LATVIEŠU*

Pievienojiet televizoram dažādas ārējās ierīces un pārslēdziet ievades signāla režīmus, lai atlasītu ārējo ierīci. Lai uzzinātu vairāk par ārējās ierīces pievienošanu, skatiet katras ierīces komplektācijā iekļauto rokasgrāmatu.

### **Antena/kabelis**

Pievienojiet televizoru antenas ligzdai sienā, izmantojot RF kabeli (75 Ω).

- Lai lietotu vairāk nekā divus televizorus, izmantojiet signāla sadalītāju.
- Ja attēla kvalitāte ir vāja, attēla kvalitātes uzlabošanai uzstādiet signāla pastiprinātāju.
- Ja attēla kvalitāte ir vāja un ir pievienota antena, mēģiniet noregulēt antenu pareizā virzienā.
- Antenas kabelis un pārveidotājs komplektā nav iekļauti.

# **Satelīta televīzijas šķīvis**

Pievienojiet televizoru satelīta šķīvim satelīta ligzdā, izmantojot RF kabeli (75 Ω). (Atkarībā no modela)

# **CI modulis**

Skatiet šifrētos (maksas) pakalpojumus digitālās televīzijas režīmā. (Atkarībā no modeļa)

- Pārbaudiet, vai CI modulis PCMCIA kartes slotā ir ievietots pareizā virzienā. Ja modulis ir ievietots nepareizi, tas var izraisīt televizora un PCMCIA kartes slota bojājumu.
- Ja televizors nerāda nekādu video un audio, kad ir pievienota CI+ CAM ierīce, sazinieties ar virszemes/kabela/satelīta pakalpojumu operatoru.

# **Citi savienojumi**

Pievienojiet savu TV ārējām ierīcēm. Lai nodrošinātu labāko attēla un audio kvalitāti, savienojiet ārējo ierīci un televizoru, izmantojot HDMI kabeli. Daži atseviški kabeli nav iekļauti komplektācijā.

#### **HDMI**

- Pievienojot HDMI kabeli, izstrādājumam un ārējām ierīcēm jābūt izslēgtām un atvienotām.
- Atbalstītais HDMI audio formāts : (Atkarībā no modeļa) DTS (44,1 kHz / 48 kHz / 88,2 kHz / 96 kHz), DTS HD (44,1 kHz / 48 kHz / 88,2 kHz / 96 kHz / 176,4 kHz / 192 kHz), Dolby Digital / Dolby Digital Plus (32 kHz / 44,1 kHz / 48 kHz), PCM (32 kHz / 44,1 kHz / 48 kHz / 96 kHz / 192 kHz)

#### **USB**

Daži USB centrmezgli, iespējams, nedarbosies. Ja, izmantojot USB centrmezglu, pievienotā USB ierīce netiek atrasta, pievienojiet to tieši televizora USB portam.

### **Ārējās ierīces**

Pievienojamās ārējās ierīces ir šādas: Blu-ray atskaņotājs, HD uztvērējs, DVD atskaņotāji, videomagnetofoni, audio sistēmas, USB atmiņas ierīces, dators, spēļu ierīces un citas ārējās ierīces.

- Ārējās ierīces savienojums var atšķirties atkarībā no modeļa.
- Pievienojiet ārējās ierīces televizoram neatkarīgi no televizora portu secības.
- Ja ierakstāt televīzijas pārraidi, izmantojot Blu-ray/DVD rakstītāju vai videomagnetofonu, pārbaudiet, vai televīzijas signāla ievades kabeli pievienojāt televizoram, izmantojot DVD rakstītāju vai videomagnetofonu. Lai uzzinātu vairāk, skatiet pievienotās ierīces komplektācijā iekļauto rokasgrāmatu.
- Ārējās aparatūras lietošanas norādījumus skatiet tās attiecīgajā rokasgrāmatā.
- Lai pievienotu televizoram spēļu ierīci, izmantojiet spēļu ierīces komplektācijā iekļauto kabeli.
- Datora režīmā var rasties trokšņi, ko izraisa izšķirtspēja, vertikālā attēla struktūra, kontrasts vai spilgtums. Ja troksnis nezūd, mainiet datora režīmu uz citu izšķirtspēju, mainiet atsvaidzes intensitāti vai izvēlnē [ATTĒLS] pielāgojiet spilgtumu un kontrastu, līdz attēls ir skaidrs.
- Datora režīmā atkarībā no grafikas kartes daži izšķirtspējas iestatījumi, iespējams, nedarbosies pareizi.
- Izveidojot savienojumu ar bezvadu LAN, ieteicams izmanto CAT 7 kabeli. (Tikai, ja ir nodrošināta LAN pieslēgvieta.)
- LM sērijas ierīcēs plaša dinamiskā diapazona (HDR High Dynamic Range) attēlus var skatīt internetā vai, izmantojot ar USB un HDMI 1.4 saderīgas ierīces.

# **Pogas izmantošana**

Jūs varat vienkārši lietot televizora funkcijas, izmantojot pogu.

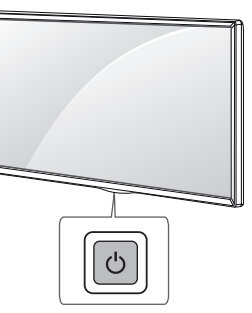

#### **Pamatfunkcijas**

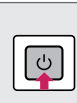

Ieslēgšana (Nospiediet) Izslēgšana 1 (Nospiediet un turiet nospiestu) Izvēlnes vadība (Nospiediet<sup>2</sup>) Izvēlnes atlase (Nospiediet un turiet nospiestu<sup>3</sup>)

- 1 Visas darbojošās lietojumprogrammas tiks aizvērtas, un ierakstīšanas process tiks apturēts. (Atkarībā no valsts)
- 2 Nospiediet pogu, kamēr televizors ir ieslēgts, lai pārvietotos izvēlnē.
- 3 Jūs varat izmantot funkciju, piekļūstot izvēlnes vadībai.

### **Izvēlnes pielāgošana**

Ja televizors ir ieslēgts, nospiediet vienu reizi pogu . Jūs varat regulēt izvēlnes elementus, izmantojot pogu.

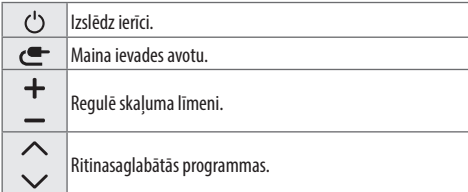

# **Tālvadības pults izmantošana**

(Atkarībā no modela)

Apraksti šajā rokasgrāmatā ir sniegti atbilstoši tālvadības pults pogām. Lūdzu, rūpīgi izlasiet šo rokasgrāmatu un lietojiet televizoru pareizi.

Lai nomainītu baterijas, atveriet bateriju nodalījuma vāciņu, nomainiet baterijas (1,5 V AAA), ievietojot tās atbilstoši nodalījumā redzamajām polaritātes norādēm  $\bigoplus$ un  $\bigodot$ un aizveriet bateriju nodalījuma vāciņu. Lai izņemtu baterijas, veiciet darbības to ievietošanas darbībām pretējā secībā.

Pavērsiet tālvadības pulti pret televizora tālvadības sensoru.

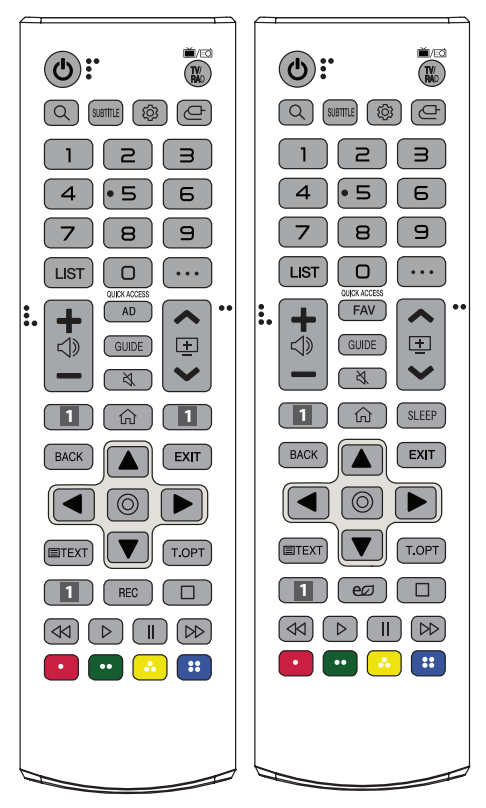

(Dažas pogas un daži pakalpojumi var netikt nodrošināti atkarībā no modela vai reģiona.)

**(IESLĒGŠANA/IZSLĒGŠANA)** Televizora ieslēgšana un izslēgšana.

TV/RAD izvēlieties radio, televizora un DTV programmas.

**(MEKLĒT)** Meklējiet saturu, piemēram, TV programmas, filmas un citus video, vai veiciet meklēšanu tīmeklī, ievadot meklēšanas terminus meklēšanas lodziņā.

SUBTITLE Atsauc vēlamo subtitru režīmu digitālajā režīmā.

- **(Ātrie iestatījumi)** Piekļūstiet ātrajiem iestatījumiem.
- **(IEEJA)** Maina ievades avotu.

**Ciparu pogas** Ciparu ievade.

Atver sadaļu [Ātrā palīdzība].

LIST Piekļūstiet saglabāto programmu sarakstam.

**(CITAS DARBĪBAS)** Tiek parādītas citas tālvadības funkcijas.

QUICK ACCESS<sup>\*\*</sup> Rediģē sadaļu QUICK ACCESS (Ātrā piekļuve).

- QUICK ACCESS (Ātrā piekļuve) ir funkcija, kas ļauj atvērt norādīto lietotni vai televīzijas tiešraidi tieši, turot nospiestas ciparu pogas.

← < > Regulē skaluma līmeni.

AD Tiks ieslēgta audio aprakstu funkcija.

**FAV** Piekļuve izlases programmu sarakstam.

GUIDE Parāda programmu celvedi.

**(IZSLĒGT SKAŅU)** Skaņas izslēgšana.

**(IZSLĒGT SKAŅU)** Piekļuve izvēlnei [Pieejamība].

 $\mathbb{R} \to \mathbb{R}$ Ritinasaglabātās programmas.

**1 Straumēšanas pakalpojuma pogas** Izveido savienojumu ar video straumēšanas pakalpojumu.

**(SĀKUMS)** Parāda sākuma izvēlni.

**(SĀKUMS)** Parāda vēsturi.

**SLEEP** lestata miega taimeri.

**BACK** Lauj atgriezties iepriekšējā līmenī.

EXIT Aizver ekrāna izvēlnes un atgriežas televizora skatīšanās režīmā. **Navigācijas pogas (uz augšu/uz leju/pa kreisi/pa labi)** Ritiniet izvēlnes vai opcijas.

**(Labi)** Atlasa izvēlnes vai opcijas un apstiprina ievadīto informāciju.

**TEXT, T.OPT (Teleteksta pogas)** Šīs pogas izmanto teletekstam.

 Sāciet ierakstīt un parādiet ierakstīšanas izvēlni. (Tikai Time Machine<sup>Ready</sup> atbalstīts modelis)

**(Enerģijas taupīšana)** Regulē ekrāna spilgtumu, lai samazinātu enerģijas patēriņu.

**(Vadības pogas)** Vadības pogas multivides saturam.

 $\Box$ ,  $\Box$ ,  $\Box$ ,  $\Box$  Lauj piekļūt dažu izvēļņu īpašām funkcijām.

# **Tālvadības pults Magic Remote lietošana**

#### (Atkarībā no modela)

Apraksti šajā rokasgrāmatā ir sniegti atbilstoši tālvadības pults pogām. Lūdzu, rūpīgi izlasiet šo rokasgrāmatu un lietojiet televizoru pareizi.

Ja ir redzams zinojums "[Zems tālvadības pults Magic Remote baterijas uzlādes līmenis. Lūdzu, nomainiet bateriju.]", ir jānomaina baterijas.

Lai tās nomainītu, atveriet bateriju nodalījuma vāciņu, nomainiet baterijas (1,5 V AA), ievietojot tās atbilstoši nodalījumā redzamajām polaritātes norādēm  $\bigoplus$ un  $\bigodot$ un aizveriet bateriju nodalījuma vāciņu. Pavērsiet tālvadības pulti Magic Remote pret televizora tālvadības sensoru. Lai izņemtu baterijas, veiciet darbības to ievietošanas darbībām pretējā secībā.

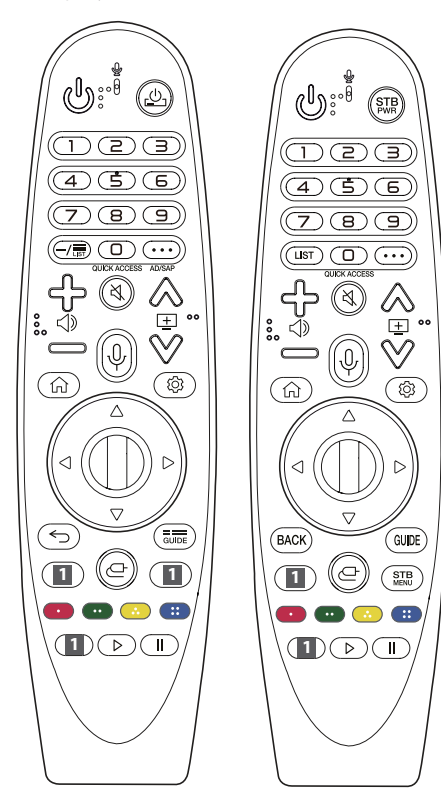

(Dažas pogas un daži pakalpojumi var netikt nodrošināti atkarībā no modeļa vai reģiona.)

#### **(IESLĒGŠANA/IZSLĒGŠANA)** Televizora ieslēgšana un izslēgšana.

 **Lai lietotu pogu, nospiediet un turiet to ilgāk par 1 sekundi.**

**,** Varat ieslēgt vai izslēgt televizora pierīci, pievienojot televizora pierīci televizora universālajai tālvadības pultij. **Ciparu pogas** Ciparu ievade.

- $\mathbf{S}^*$  Atver sadaļu [Ātrā palīdzība].
- **(DEFISE)** levieto starp cipariem, piemēram, 2-1 un 2-2.
- E, LIST Piekļūstiet saglabāto programmu sarakstam.

**(CITAS DARBĪBAS)** Tiek parādītas citas tālvadības funkcijas. **QUICK ACCESS**" Rediģē sadaļu QUICK ACCESS (Ātrā piekļuve).

- QUICK ACCESS (Ātrā piekļuve) ir funkcija, kas ļauj atvērt norādīto lietotni vai televīzijas tiešraidi tieši, turot nospiestas ciparu pogas.

AD/SAP<sup>\*\*</sup> Tiks ieslēgta audio aprakstu funkcija.

< Regulē skaluma līmeni.

**(IZSLĒGT SKAŅU)** Skaņas izslēgšana.

**(IZSLĒGT SKAŅU)** Piekļuve izvēlnei [Pieejamība].

 $\mathbb{R} \to \mathbb{R}$ Ritinasaglabātās programmas.

**(Balss atpazīšana)** Lai lietotu balss atpazīšanas funkciju, ir nepieciešams tīkla savienojums. Kad balss displeja josla ir aktivizēta televizora ekrānā, nospiediet un turiet pogu un skaļi izrunājiet komandu.

**(SĀKUMS)** Piekļuve sākuma izvēlnei.

**(SĀKUMS)** Parāda vēsturi.

**(Ātrie iestatījumi)** Piekļūstiet ātrajiem iestatījumiem.

**(Ātrie iestatījumi)** Parāda izvēlni [Visi iestatījumi].

**Ripa (Labi)** Nospiediet pogas centru, lai izvēlētos izvēlni. Lai  $p\bar{a}$ rslēgtu programmas, izmantojiet  $\mathbb D$  pogu.

**(uz augšu/uz leju/pa kreisi/pa labi)** Nospiediet pogu augšup, lejup, pa kreisi vai pa labi, lai ritinātu izvēlni. Nospiežot pogas  $\triangle \triangledown \triangle \triangleright$ laikā, kad tiek izmantots rādītājs, rādītājs pazudīs no ekrāna un tālvadības pults Magic Remote darbosies kā parasta tālvadības pults. Lai ekrānā atkal parādītos rādītājs, pakratiet tālvadības pulti Magic Remote pa kreisi un pa labi.

 $\Longleftrightarrow$ , **BACK** Lauj atgriezties iepriekšējā līmenī.

 $\Longleftrightarrow$ ", **BACK**" Ekrāna izvēlnu aizvēršana un atgriešanās uz pēdējās ievades skatīšanu.

 $\frac{1}{\text{GUEE}}$ , GUIDE Parāda programmu ceļvedi.

**1 Straumēšanas pakalpojuma pogas** Izveido savienojumu ar video straumēšanas pakalpojumu.

**(IEEJA)** Maina ievades avotu.

**(IEEJA)** Atver sadaļu [Mājas informācijas panelis].

STB Parāda televizora pierīces sākuma izvēlni.

- Kad neskatāties, izmantojot televizora pierīci: tiek parādīts televizora pierīces ekrāns.

 $\blacksquare$ ,  $\blacksquare$ ,  $\blacksquare$  Laui piekļūt dažu izvēļņu īpašām funkcijām.

**CO**<sup>"</sup> Palaiž ieraksta funkciju.

**, (Vadības pogas)** Vada multivides saturu.

### **Tālvadības pults Magic Remote reģistrēšana**

#### **Kā reģistrēt Magic tālvadības pulti**

Lai lietotu tālvadības pulti Magic Remote, vispirms savienojiet to pārī ar televizoru.

- 1 Tālvadības pultī Magic Remote ievietojiet baterijas un ieslēdziet televizoru.
- 2 Vērsiet tālvadības pulti Magic Remote pret televizoru un nospiediet tālvadības pults pogu **Ripa (Labi)**.
- \* Ja televizors nereģistrē tālvadības pulti Magic Remote, izslēdziet un ieslēdziet televizoru un mēģiniet vēlreiz.

#### **Kā atcelt tālvadības pults Magic Remote reģistrāciju**

Vienlaikus nospiediet un piecas sekundes turiet pogas  $\leq$ , **BACK** un **(SĀKUMS)**, lai atceltu tālvadības pults Magic Remote un televizora savienošanu pārī.

 $*$  Nospiežot un turot pogu,  $\overline{\overline{GupE}}$ , GUIDE tālvadības pults Magic Remote reģistrācija vienlaikus tiek atcelta un izveidota no jauna.

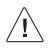

• Vienlaikus nelietojiet jaunu un vecu bateriju. Tas var veicināt bateriju pārkaršanu vai iztecēšanu.

- Akumulatora polaritāšu nepareiza savietošana var radīt akumulatora uzliesmojumu vai noplūdi, kas var izraisīt ugunsgrēku, traumu vai apkārtnes piesārņojumu.
- Šī ierīce darbojas ar akumulatoru. Iespējams, jūsu reģionā ir spēkā normatīvās prasības, kas nosaka akumulatoru pareizu izmešanu atkritumos vides apsvērumu dēļ. Sazinieties ar vietējām iestādēm, lai iegūtu informāciju par izmešanu atkritumos vai pārstrādi.
- Akumulatoru vai izstrādājuma iekšpusi nedrīkst pakļaut pārmērīgam karstumam, piemēram, saules stariem, ugunij vai tamlīdzīgai iedarbībai.

# **Lietotāja rokasgrāmata**

Plašāku informāciju par šo televizoru skatiet izstrādājuma komplektā iekļautajā LIETOTĀJA ROKASGRĀMATĀ.

• Lai atvērtu sadaļu LIETOTĀJA ROKASGRĀMATA  $\{\widehat{O}\} \rightarrow \{\}$  ( $\{\widehat{O}\} \rightarrow$  $[Vispārēji] \rightarrow [Par \text{ šo televizoru}] \rightarrow [Lietotāja celvedis]$ 

# **Problēmu novēršana**

Nevar vadīt televizora funkcijas, izmantojot tālvadības pulti.

- Pārbaudiet televizora tālvadības sensoru un mēģiniet vēlreiz.
- Pārbaudiet, vai starp televizoru un tālvadības pulti nav šķēršļu.
- Pārbaudiet, vai baterijas darbojas un ir pareizi ievietotas ( $\oplus$ ) ar  $\oplus$ ,  $\ominus$  ar  $\ominus$ ).

Nerāda attēlu, un nav skanas.

- Pārbaudiet, vai televizors ir ieslēgts.
- Pārbaudiet, vai strāvas vads ir pievienots sienas kontaktligzdai.
- Pārbaudiet, vai sienas kontaktligzda darbojas, pievienojot tai citas ierīces.

Televizors pēkšņi izslēdzas.

- Pārbaudiet strāvas vadības iestatījumus. Strāvas padeve var būt pārtraukta.
- Pārbaudiet, vai laika iestatījumos ir aktivizēta automātiskās izslēgšanas funkcija.
- Ja ieslēgts televizors nesaņem signālu, tas tiks automātiski izslēgts 15 minūtes pēc tam, kad nebūs veikta neviena darbība.

Veidojot savienojumu ar datoru (HDMI), netiek konstatēts signāls.

- Izslēdziet televizoru ar tālvadības pulti.
- Atkal pievienojiet HDMI kabeli.
- Restartējiet datoru, kad televizors ir ieslēgts.

#### **Anormāls displejs**

- Ja ierīce pieskaroties šķiet auksta, ieslēdzot tā var īsi nomirgot. Tas ir normāla parādība; ar ierīci nekas nav noticis.
- Šis panelis ir uzlabots izstrādājums, kas satur miljoniem pikseļu. Uz paneļa, iespējams, redzēsiet sīkus melnus un/vai spilgtus krāsainus (sarkanus, zilus vai zalus) punktinus, kuru lielums ir 1 ppm. Tas nenorāda uz nepareizu darbību un neietekmē ierīces veiktspēju un drošumu.

Šāda parādība ir novērojama arī trešo pušu ierīcēm, un uz to neattiecas apmaiņas vai atlīdzības nosacījumi.

- Panelim atkarībā no skatīšanās pozīcijas (no kreisās/labās puses/no augšas/apakšas) var būt atšķirīgs spilgtums un krāsa. Tas rodas paneļa īpatnību dēļ. Tas nav saistīts ar ierīces veiktspēju, un tā nav nepareiza ierīces darbība.
- Ilgstoša nekustīga attēla rādīšana var radīt attēla iedegšanu. Izvairieties no fiksēta attēla rādīšanas televizora ekrānā ilgstošu laika periodu.

#### **Ierīces radītā skaņa**

- Krakšķošs troksnis: Krakšķošu troksni, kas dzirdams, skatoties vai izslēdzot televizoru, rada plastmasas termiska saraušanās temperatūras un mitruma ietekmē. Šī skaņa parasti ir novērojama izstrādājumiem, kam nepieciešama termiska deformācija.
- Elektroshēmas/paneļa dūkoņa: Nelielu troksni rada ātras darbības pārslēgs, kas ierīces darbībai nodrošina lielu strāvas apjomu. Dažādām ierīcēm skaņa atšķiras.

Dzirdamā skaņa neietekmē šīs ierīces veiktspēju vai drošumu.

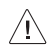

• Tīrot izstrādājumu, uzmanieties, lai nekādi šķidrumi un svešķermeņi neiekļūtu atverē starp paneļa augšējo, kreiso un labo malu un aizsargpaneli. (Atkarībā no modela)

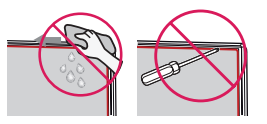

- Izspiediet visu lieko ūdeni vai tīrīšanas līdzekli no drānas.
- Nesmidziniet ūdeni vai tīrīšanas līdzekli tieši uz televizora ekrāna.
- Uzsmidziniet nepieciešamo ūdens vai tīrīšanas līdzekļa daudzumu uz sausas drānas, lai noslaucītu ekrānu.

# **Specifikācijas**

(Atkarībā no valsts)

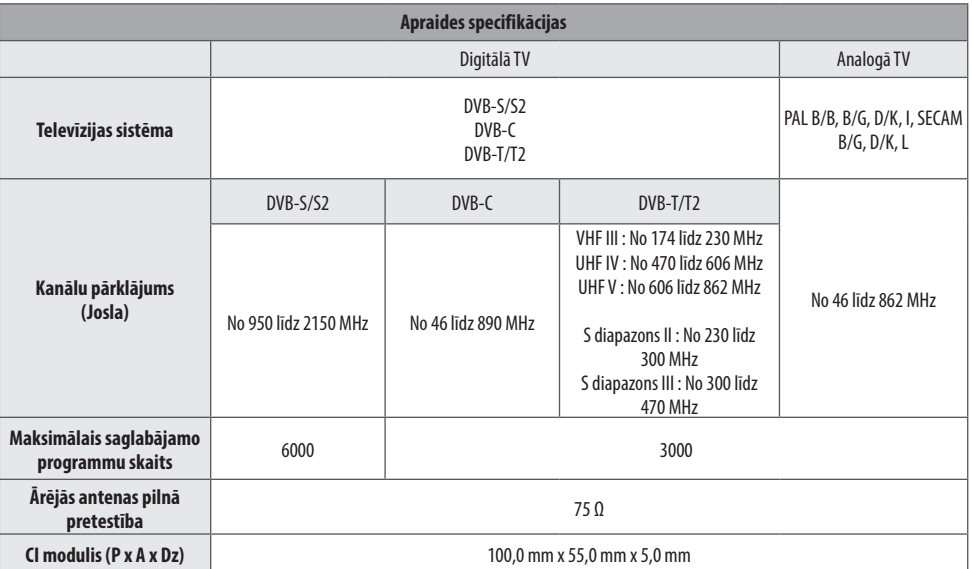

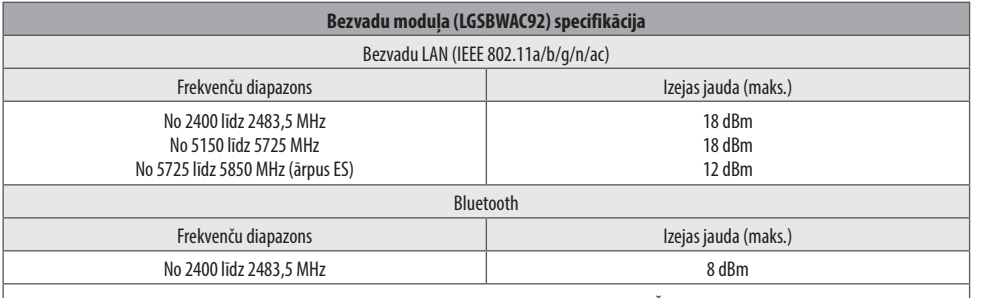

Tā kā joslas kanāli dažādās valstīs var atšķirties, lietotājs nevar mainīt vai pielāgot darba frekvenci. Šis produkts ir konfigurēts reģionālo frekvenču tabulai.

Lietotājam jāņem vērā, ka ierīce jāuzstāda un jālieto, ievērojot vismaz 20 cm attālumu starp ierīci un ķermeni.

"IEEE 802.11ac" nav pieejams visās valstīs.

#### (Tikai 32/43LM56\*)

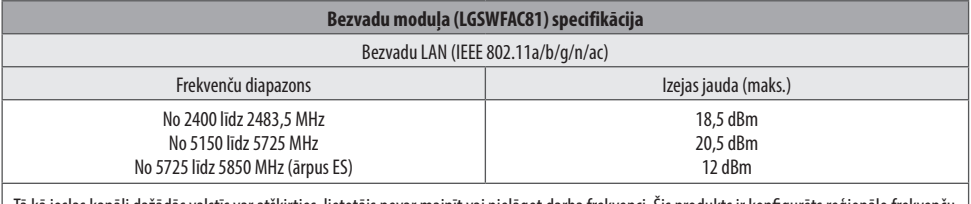

Tā kā joslas kanāli dažādās valstīs var atšķirties, lietotājs nevar mainīt vai pielāgot darba frekvenci. Šis produkts ir konfigurēts reģionālo frekvenču tabulai.

Lietotājam jāņem vērā, ka ierīce jāuzstāda un jālieto, ievērojot vismaz 20 cm attālumu starp ierīci un ķermeni.

\* "IEEE 802.11ac" nav pieejams visās valstīs.

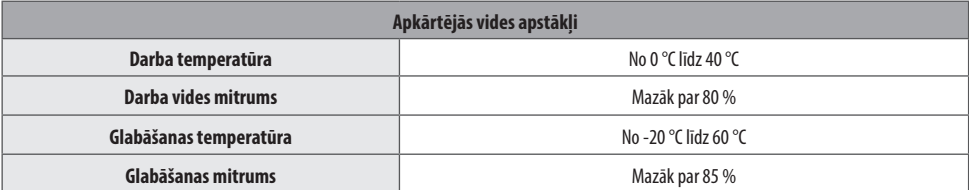

# **Atvērtā pirmkoda programmatūras informācija**

Lai saņemtu pirmkodu saskaņā ar GPL, LGPL, MPL un citām pirmkoda licencēm, kas ir iekļautas šajā ierīcē, lūdzu, apmeklējiet tīmekļa vietni *http://opensource.lge.com*.

Papildus pirmkodam varat lejupielādēt visus atbilstošos licences nosacījumus, garantijas atrunas un autortiesību paziņojumus.

LG Electronics izsniedz atklāto pirmkodu arī kompaktdiskā, iekasējot par to šāda izplatīšanas veida izmaksām atbilstošu maksu (datu nesēja, tā apstrādes un piegādes izmaksas); lai saņemtu kodu, tas jāpieprasa pa e-pastu opensource@lge.com.

Šis piedāvājums ir spēkā trīs gadus kopš šī produkta pēdējās piegādes. Šis piedāvājums ir spēkā ikvienam, kurš saņēmis šo informāciju.

# **Licences**

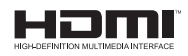

POWERED BY

**QUICKSET** (Tikai modeļiem, kas atbalsta Magic Remote)

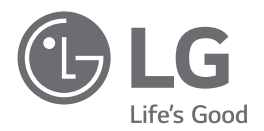

Šī izstrādājuma modeļa un sērijas numurs atrodas izstrādājuma aizmugurē vai tā sānos. Pierakstiet šo informāciju, lai to norādītu apkopes gadījumā.

# **SMART TV Quick Setup Guide**

- \* Image shown may differ from your TV.
- \* Image shown on a PC or mobile phone may vary depending on the OS(Operating System).
- \* App icon positions may vary on the platform, depending on the software version.

# Network Settings

1 Press the **(Settings)** on the remote to access the settings menu. Point the (8 (83) [All Settings] icon and select by pressing the  $\mathbb D$ **Wheel (OK)** button on the remote.

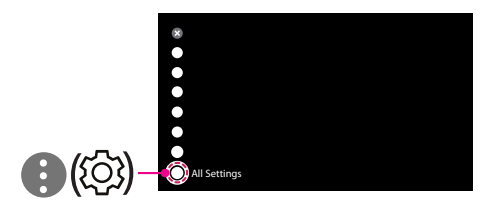

2 Select the [Connection]  $\rightarrow$  [Wired Connection(Ethernet)] or [Wi-Fi Connection].

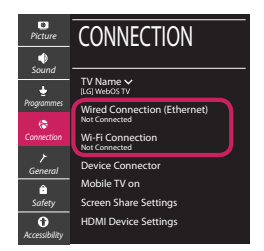

3 The device automatically tries to connect to the network available (wired network first). When you select the [Wi-Fi Connection], the network list available is displayed. Choose the network you wish to use.

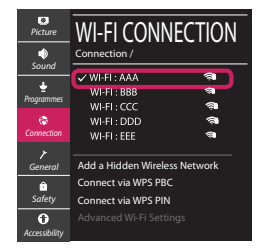

For wireless AP (Router) that have the sumbol, you need to enter the security key.

4 If the connection is successful, the "[Connected to Internet]" is displayed.

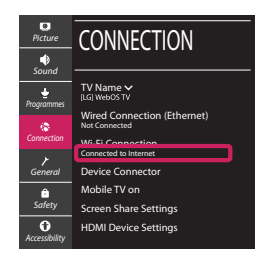

You can check the status of connection in [Advanced Wi-Fi settings].

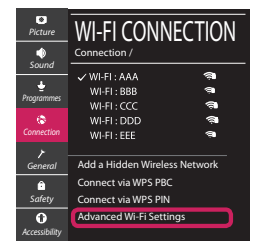

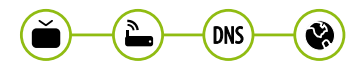

# Troubleshooting Network Problems

1 Press the **(Settings)** on the remote to access the settings menu. Point the (8) [All] Settings] icon and select by pressing the  $\mathbb D$ **Wheel (OK)** button on the remote.

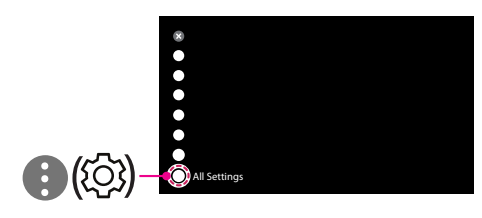

2 Select the [Connection] → [Wired Connection] (Ethernet)] or [Wi-Fi Connection] → [Advanced Wi-Fi Settings].

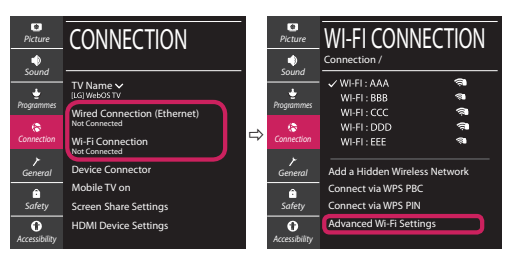

Follow the instructions below that correlate to your network status.

**Check the TV or the AP (Router).**

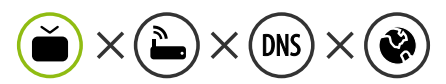

When X appears next to TV:

- **O** Check the connection status of the TV, AP (Router).
- **2** Power off and power on the TV, AP (Router).
- $\Theta$  If you are using a static IP, enter the IP directly.
- 4 Contact internet service provider or AP (Router) company.

#### **Check the AP (Router) or consult your Internet service provider.**

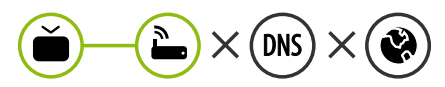

When X appears next to Gateway:

- **1** Unplug the power cord of the AP (Router) and try to connect after 5 seconds.
- **2** Initialize (Reset) the AP (Router).
- <sup>3</sup> Contact internet service provider or AP (Router) company.

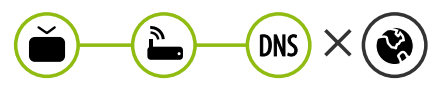

When X appears next to DNS:

- **1** Unplug the power cord of the AP (Router) and try to connect after 5 seconds.
- **2** Initialize (Reset) the AP (Router).
- <sup>3</sup> Check that the MAC address of the TV/AP (Router) is registered with your Internet service provider. (The MAC address displayed on the right pane of the network status window should be registered with your Internet service provider.)
- 4 Check the AP (Router) manufacturer's website to make sure your router has the latest firmware version installed.

# SmartShare Connection to Smartphone

- 1 Check that Wi-Fi is enabled on your smartphone. To use SmartShare, both devices must on the same local network.
- 2 Install/run the app for sharing content on your smartphone (It's called LG TV Plus on LG phones).
- 3 Enable your smartphone to share content files with other devices.
- 4 Select the file type you want to play (movie, audio or photo).
- 5 Select a movie, music or photo file to play on the TV.
- 6 Play the media file to view and enjoy it on your TV.

### Updating the TV Firmware

- \* If the TV is turned on for the first time after it was shipped from the factory, initialization of the TV may take a few minutes.
- 1 **(Settings) →** ( )[All Settings] **→** [General] **→** [About This TV] **→** [CHECK FOR UPDATES]
- 2 After checking the version of the software, update it. If you check the "[Allow Automatic Updates]", you can update the software automatically.

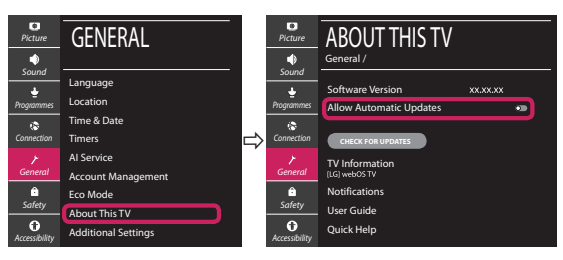

- \* Ihr TV-Gerät kann von der Abbildung möglicherweise leicht abweichen.
- \* Auf PC oder Mobiltelefon angezeigte Bilder können je nach Betriebssystem leicht abweichen.
- \* Die Positionen der Anwendungssymbole können auf der Plattform je nach Softwareversion variieren.

### Netzwerkeinstellungen

1 Drücken Sie zur Anzeige des Einstellungen-Menüs die Taste **(Einstellungen)** auf der Fernbedienung. Wählen Sie das Symbol ( ) [Alle Einstellungen] aus und bestätigen Sie es durch Drücken der Taste **Rad (OK)** auf der Fernbedienung.

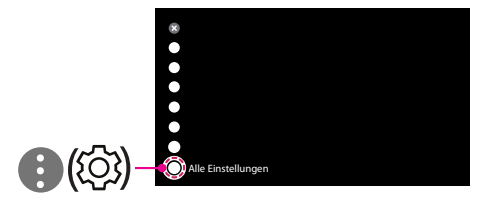

2 Wählen Sie [Anschluss] → [Drahtgebundene Verbindung (Ethernet)] oder [Wi-Fi-Verbindung].

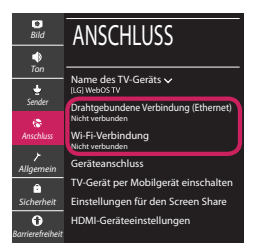

3 Das Gerät versucht automatisch, eine Verbindung zu dem verfügbaren Netzwerk herzustellen (zuerst über das kabelgebundene Netzwerk).

Wenn Sie die [Wi-Fi-Verbindung] auswählen, wird eine Liste mit den verfügbaren Wi-Fi-Netzwerken angezeigt. Wählen Sie das gewünschte Netzwerk aus.

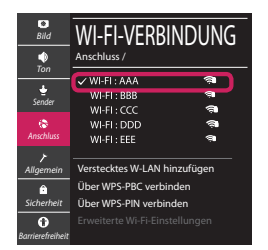

Für kabellose AP (Router) mit dem Symbol · müssen Sie den Sicherheitsschlüssel eingeben.

4 Wenn die Verbindung hergestellt wurde, wird "[Mit dem Internet verbunden]" angezeigt.

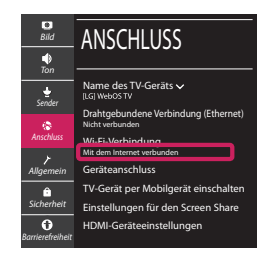

Sie können den Verbindungsstatus unter [Erweiterte Wi-Fi-Einstellungen] prüfen.

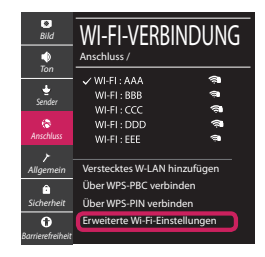

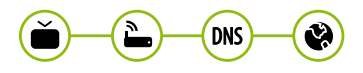

### Behebung von Netzwerkproblemen

1 Drücken Sie zur Anzeige des Einstellungen-Menüs die Taste **(Einstellungen)** auf der Fernbedienung. Wählen Sie das Symbol (3) ) [Alle Einstellungen] aus und bestätigen Sie es durch Drücken der Taste **Rad (OK)** auf der Fernbedienung.

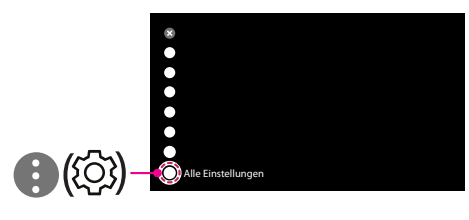

2 Wählen [Anschluss] → [Drahtgebundene Verbindung (Ethernet)] oder [Wi-Fi-Verbindung] → [Erweiterte Wi-Fi-Einstellungen].

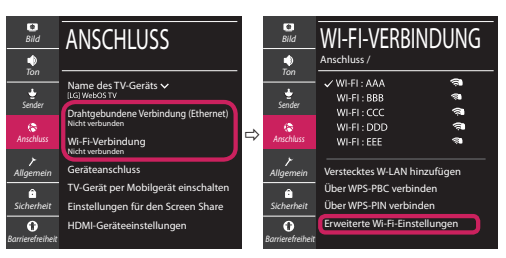

Befolgen Sie je nach Netzwerkstatus die nachfolgenden Anweisungen.

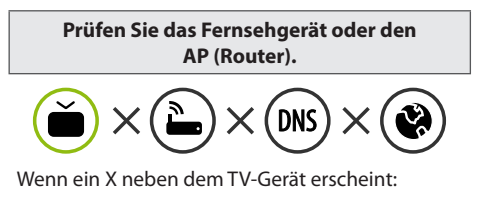

- 1 Überprüfen Sie den Verbindungsstatus von Fernsehgerät und AP (Router).
- 2 Schalten Sie das Fernsehgerät und den AP (Router) aus und wieder ein.
- 3 Wenn Sie eine feste IP verwenden, geben Sie die IP direkt ein.
- 4 Wenden Sie sich an Ihren Internetanbieter oder den Hersteller des AP (Routers).

**Prüfen Sie den Router, oder wenden Sie sich an Ihren Internetanbieter.**

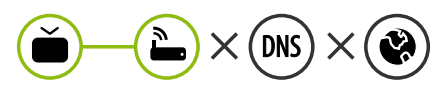

Wenn ein X neben dem Gateway erscheint:

- 1 Trennen Sie das Stromkabel des AP (Router) und versuchen Sie nach 5 Sekunden erneut eine Verbindung herzustellen.
- 2 Setzen Sie den AP (Router) zurück.
- 3 Wenden Sie sich an Ihren Internetanbieter oder den Hersteller des AP (Routers).

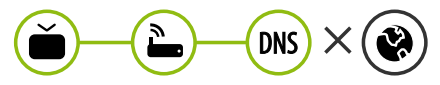

Wenn ein X neben DNS erscheint:

- 1 Trennen Sie das Stromkabel des AP (Router) und versuchen Sie nach 5 Sekunden erneut eine Verbindung herzustellen.
- 2 Setzen Sie den AP (Router) zurück.
- 3 Prüfen Sie, ob die MAC-Adresse des Fernsehgerätes/ AP (Router) bei Ihrem Internetanbieter registriert ist. (Die MAC-Adresse, die im rechten Bereich des Netzwerkstatusfensters angezeigt wird, muss bei Ihrem Internetanbieter registriert sein.)
- 4 Prüfen Sie auf der Website des Routerherstellers, ob die neueste Firmwareversion auf Ihrem AP (Router) installiert ist.

# SmartShare-Verbindung zum Smartphone

- 1 Prüfen Sie, ob auf Ihrem Smartphone Wi-Fi aktiviert ist. Zum Verwenden von SmartShare müssen beide Geräte im gleichen lokalen Netzwerk eingebunden sein.
- 2 Installieren Sie die App zur Freigabe von Inhalten auf Ihrem Smartphone bzw. führen Sie diese App aus (auf LG-Smartphones hat diese die Bezeichnung LG TV Plus).
- 3 Aktivieren Sie die Freigabe von Inhalten für andere Geräte auf Ihrem Smartphone.
- 4 Wählen Sie den Dateityp, den Sie abspielen möchten (Film, Audio oder Foto).
- 5 Wählen Sie eine Film-, Musik- oder Fotodatei aus, die Sie auf dem Fernsehgerät abspielen möchten.
- 6 Starten Sie die Mediendatei, um diese über Ihr Fernsehgerät abzuspielen.

### Aktualisierung der TV-Firmware

- \* Wenn das Fernsehgerät nach der Auslieferung das erste Mal eingeschaltet wird, kann die Initialisierung einige Minuten dauern.
- 1 (**Einstellungen**) **→** ( ) [Alle Einstellungen] **→** [Allgemein] **→** [Info zu diesem TV-Gerät] **→** [AUF UPDATES PRÜFEN]
- 2 Sie können die Softwareversion prüfen und aktualisieren. Wenn Sie "[Automatische Updates zulassen]" aktivieren, wird die Software automatisch aktualisiert.

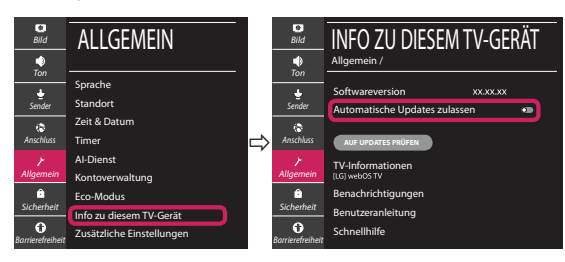

# **Guide de démarrage rapide SMART TV**

- \* L'image affichée peut être différente de celle de votre téléviseur.
- \* L'image affichée sur un ordinateur ou un téléphone portable peut être différente selon le système d'exploitation.
- \* La position des icônes d'application peut varier sur la plateforme selon la version du logiciel que vous utilisez.

# Paramètre Réseau

1 Appuyez sur le bouton **(Paramètres)** de la télécommande pour accéder au menu Paramètres. Mettez l'icône (3) [Tous les paramètres] en surbrillance et sélectionnezla en appuyant sur la **Molette(OK)** de la télécommande.

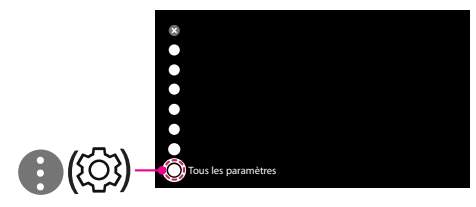

2 Sélectionnez [Connexion] → [Connexion filaire (Ethernet)] ou [Connexion Wi-Fi].

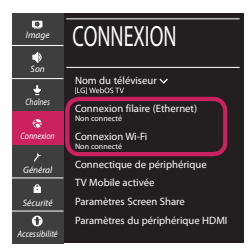

3 Le périphérique essaye automatiquement de se connecter au réseau disponible (prioritairement au réseau filaire).

Lorsque vous sélectionnez [Connexion Wi-Fi], la liste des réseaux s'affiche à l'écran. Sélectionnez le réseau que vous souhaitez utiliser.

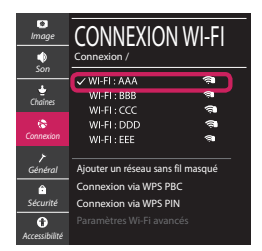

Pour connecter un routeur AP sans fil doté du symbole <sup>a</sup> vous devez saisir une clé de sécurité.

4 Une fois la connexion effectuée, la mention "[Connecté à Internet]" s'affiche à l'écran.

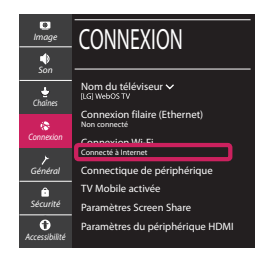

Vous pouvez vérifier l'état de la connexion dans les [Paramètres Wi-Fi avancés].

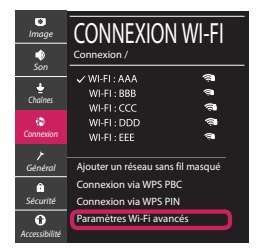

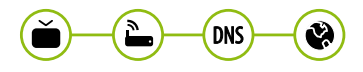

# Dépannage des problèmes de réseau

1 Appuyez sur le bouton **(Paramètres)** de la télécommande pour accéder au menu Paramètres. Mettez l'icône (3) [Tous les paramètres] en surbrillance et sélectionnezla en appuyant sur la **Molette(OK)** de la télécommande.

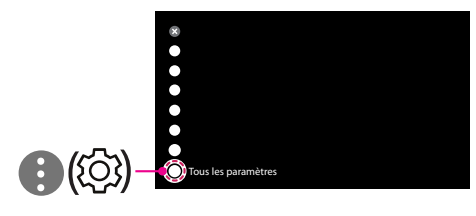

2 Sélectionnez [Connexion] → [Connexion filaire (Ethernet)] ou [Connexion Wi-Fi] → [Paramètres Wi-Fi avancés].

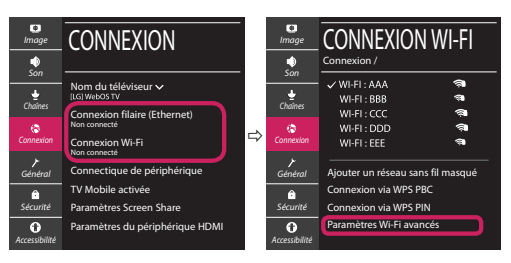

Suivez les instructions ci-dessous en fonction de l'état de votre réseau.

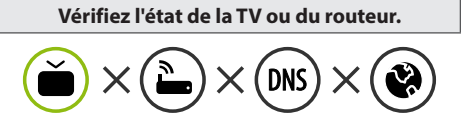

Lorsque X apparaît à côté du téléviseur:

- 1 Vérifiez l'état de la connexion de la TV ou du point d'accès (routeur).
- 2 Allumez puis éteignez la TV ou le point d'accès (routeur).
- <sup>3</sup> Si vous utilisez une adresse IP statique, saisissezla directement.
- 4 Contactez votre fournisseur de services Internet ou le fabriquant de votre routeur AP.

#### **Vérifiez l'état du routeur ou contactez votre fournisseur de services Internet.**

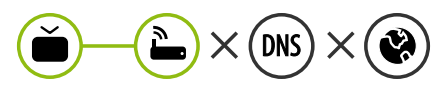

Lorsque X apparaît à côté de la passerelle:

- 1 Débranchez le cordon d'alimentation du point d'accès (routeur) patientez 5 secondes, puis rebranchez-le.
- 2 Initialisez (Réglages usine) le point d'accès (routeur).
- <sup>3</sup> Contactez votre fournisseur de services Internet ou le fabriquant de votre routeur AP.

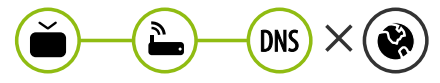

Lorsque X apparaît à côté de DNS:

- 1 Débranchez le cordon d'alimentation du point d'accès (routeur) patientez 5 secondes, puis rebranchez-le.
- 2 Initialisez (Réglages usine) le point d'accès (routeur).
- 3 Vérifiez que l'adresse MAC de votre TV/du routeur a bien été enregistrée auprès de votre fournisseur de services Internet. (L'adresse MAC est inscrite sur le panneau de droite de la fenêtre de l'état du réseau et doit avoir été enregistrée auprès de votre fournisseur de services Internet.)
- 4 Consultez le site Web du fabricant de votre routeur pour savoir si votre routeur bénéficie de la dernière version du micrologiciel.

# Connexion SmartShare pour smartphone

- 1 Vérifiez que la fonction Wi-Fi est activée sur votre smartphone. Pour utiliser SmartShare, les deux périphériques doivent être connectés au même réseau local.
- 2 Installez/exécutez l'application de partage de contenus sur votre smartphone (fonction LG TV Plus sur les téléphones LG).
- 3 Autorisez le partage de fichiers avec d'autres périphériques sur votre smartphone.
- 4 Sélectionnez le type de fichier que vous souhaitez lire (films, fichiers audio ou photos).
- 5 Sélectionnez un film, une musique ou une photo pour diffuser le fichier sur votre téléviseur.
- 6 Lancez la lecture du fichier multimédia sur votre téléviseur.

# Mise à jour du micrologiciel de la TV

- \* Si le téléviseur est mis sous tension pour la première fois depuis son expédition depuis l'usine, l'initialisation peut prendre quelques minutes.
- 1 (**Paramètres**) **→** ( ) [Tous les paramètres] **→** [Général] **→** [À propos de ce téléviseur] **→** [Rechercher les mises à jour]
- 2 Vous pouvez vérifier la version du logiciel et la mettre à jour. Si vous choisissez l'option "[Autoriser les mises à jour automatiques]", les mises à jour seront effectuées automatiquement.

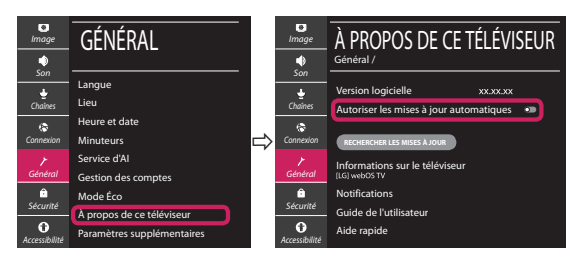

- \* L'immagine mostrata può risultare differente rispetto alla TV in uso.
- \* L'immagine mostrata su un PC o su un cellulare può variare a seconda del sistema operativo.
- \* A seconda della versione del software, la posizione dell'icona App può variare sulla piattaforma.

### Impostazione Rete

1 Premere il pulsante  $\ddot{\odot}$  (Impostazioni) sul telecomando per accedere al menu delle impostazioni. Evidenziare l'icona ( (  $\circ$ ) [Tutte le impostazioni] e selezionarla premendo il pulsante la  $\mathbb{O}$  Rotella (OK) sul telecomando.

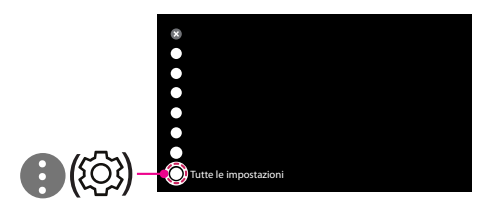

2 Selezionare [Connessione] → [Connessione cablata (Ethernet)] o [Connessione Wi-Fi].

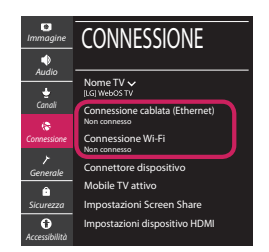

3 Il dispositivo tenta automaticamente la connessione alla rete disponibile (prima alla rete cablata).

Quando si seleziona la [Connessione Wi-Fi], viene visualizzato l'elenco delle reti disponibili. Scegliere la rete che si desidera utilizzare.

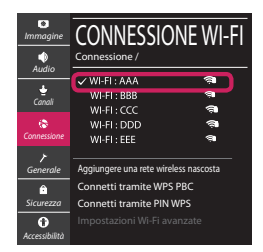

Per l'AP wireless (router) che presenta il simbolo . è necessario immettere la chiave di protezione.

4 Al termine della connessione, viene visualizzato il messaggio "[Connesso a Internet]".

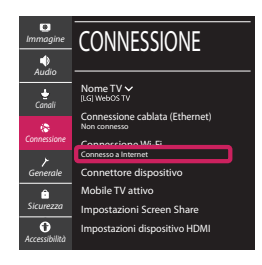

È possibile verificare lo stato della connessione in [Impostazioni Wi-Fi avanzate].

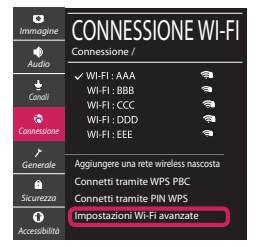

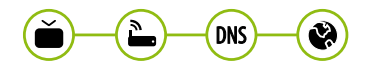

# Risoluzione dei problemi relativi alla rete

1 Premere il pulsante  $\ddot{\odot}$  (Impostazioni) sul telecomando per accedere al menu delle impostazioni. Evidenziare l'icona ( ) ((O) lTutte le impostazioni] e selezionarla premendo il pulsante la **Rotella (OK)** sul telecomando.

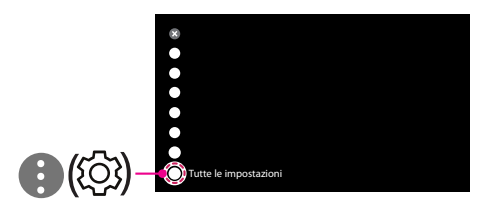

2 Selezionare [Connessione] → [Connessione cablata (Ethernet)] o [Connessione Wi-Fi] → [Impostazioni Wi-Fi avanzate].

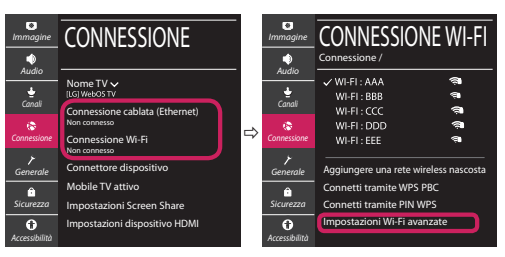

Attenersi alle istruzioni riportate di seguito relative allo stato della rete.

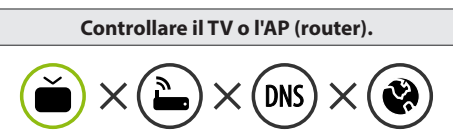

Se appare una X accanto al TV:

- 1 Verificare lo stato della connessione del TV, AP (Router).
- 2 Spegnere e accendere il TV, AP (Router).
- <sup>8</sup> Se si utilizza un IP statico, immetterlo direttamente.
- 4 Contattare il provider di servizi Internet o le società dell'AP (Router).

#### **Controllare il router oppure consultare il proprio provider di servizi Internet.**

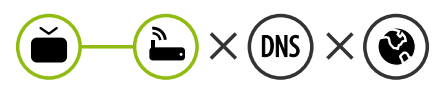

Se appare una X accanto al Gateway:

- 1 Scollegare il cavo di alimentazione dell'AP (router) e provare a connettersi nuovamente dopo 5 secondi.
- 2 Inizializzare (Reset) l'AP (Router).
- 3 Contattare il provider di servizi Internet o le società dell'AP (Router).

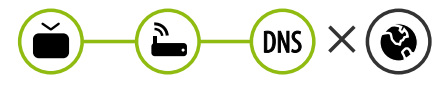

Se appare una X accanto alla DNS:

- 1 Scollegare il cavo di alimentazione dell'AP (router) e provare a connettersi nuovamente dopo 5 secondi.
- 2 Inizializzare (Reset) l'AP (Router).
- 3 Verificare che l'indirizzo MAC della TV o del router sia registrato presso il proprio provider di servizi Internet. (L'indirizzo MAC visualizzato nel riquadro di destra della finestra dello stato della rete deve essere registrato presso il proprio provider di servizi Internet.)
- 4 Controllare il sito Web del produttore per assicurarsi che sul router sia installata la versione più recente del firmware.

# Connessione SmartShare allo smartphone

- 1 Verificare che sullo smartphone sia attivato il Wi-Fi. Per utilizzare SmartShare, entrambi i dispositivi si devono trovare sulla stessa rete locale.
- 2 Sullo smartphone, installare/eseguire l'applicazione per la condivisione dei contenuti (sui cellulari LG tale applicazione si chiama LG TV Plus).
- 3 Consentire allo smartphone di condividere file di contenuto con altri dispositivi.
- 4 Selezionare il tipo di file che si desidera riprodurre (filmato, audio o foto).
- 5 Selezionare un file di filmato, musica o foto da riprodurre sul TV.
- 6 Riprodurre il file multimediale e visualizzarlo sul TV.

### Aggiornamento firmware TV

- \* Se il televisore viene acceso per la prima volta dopo essere stato spedito dalla fabbrica, l'inizializzazione potrebbe richiedere alcuni minuti.
- 1 (**Impostazioni**) **→** ( ) [Tutte le impostazioni] **→** [Generale] **→** [Informazioni sulla TV] **→** [CON-TROLLA AGGIORNAMENTI]
- 2 È possibile controllare la versione del software e aggiornarla. Se si seleziona l'opzione "[Consentire gli aggiornamenti automatici]" il software viene aggiornato automaticamente.

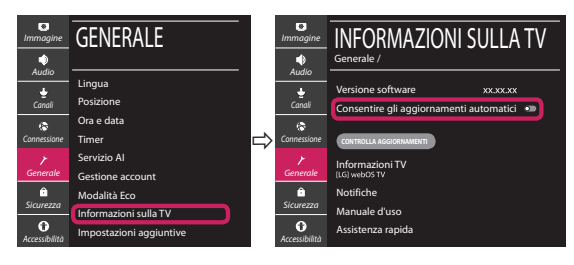

# **Guía de instalación rápida de SMART TV**

- \* La imagen mostrada puede ser diferente a la que aparece en la TV.
- \* La imagen mostrada en un PC o teléfono móvil puede variar en función del SO (sistema operativo).
- \* Las posiciones de los iconos de las aplicaciones pueden variar en la plataforma, dependiendo de la versión del software.

# CONFIGURACIÓN DE RED

1 Pulse el botón **(Configuración)** del mando a distancia para acceder al menú de configuración. Resalte el icono ( (  $\circ$ ) [Toda la configuración] selecciónelo pulsando el botón  **Rueda (OK)** del mando a distancia.

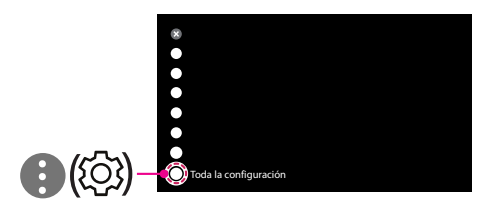

2 Seleccione [Conexión] → [Conexión cableada (Ethernet)] o [Conexión Wi-Fi].

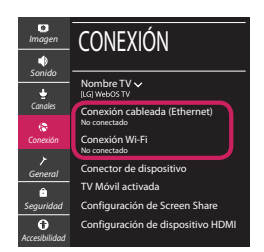

3 El dispositivo intenta conectarse automáticamente a la red disponible (a la red con cables primero).

Cuando seleccione la [Conexión Wi-Fi], se mostrará la lista de Conexiónes disponibles. Seleccione la red que desea utilizar.

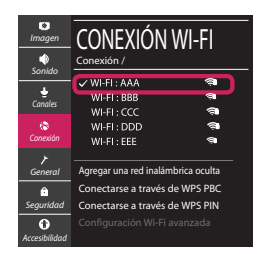

Para los AP (routers) inalámbricos que tienen el símbolo , debe introducir la clave de seguridad. 4 Si la conexión tiene éxito, se muestra el estado "[Conectado a Internet]".

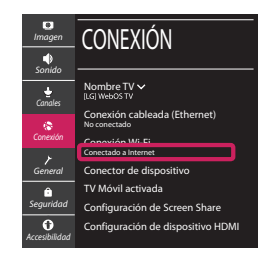

Puede comprobar el estado de la conexión en [Configuración Wi-Fi avanzada].

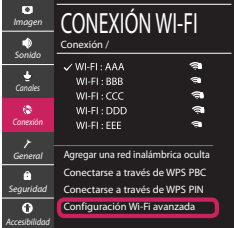

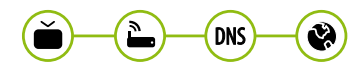

# Solución de problemas de red

1 Pulse el botón **(Configuración)** del mando a distancia para acceder al menú de configuración. Resalte el icono ( (  $\circ$ ) (Toda la configuración] selecciónelo pulsando el botón  **Rueda (OK)** del mando a distancia.

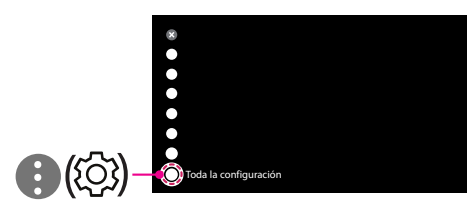

2 Seleccione [Conexión] → [Conexión cableada (Ethernet)] o [Conexión Wi-Fi] → [Configuración Wi-Fi avanzada].

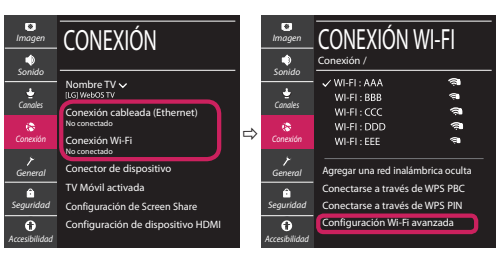

Siga las instrucciones indicadas a continuación que establecen el estado de la red.

**Compruebe la TV o el AP (router).**

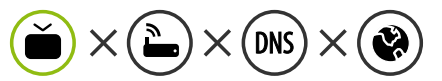

- Si aparece una X al lado de la TV:
- 1 Compruebe el estado de la conexión del televisor y el AP (router).
- 2 Apague y encienda el televisor y el AP (router).
- **6** Si utiliza una IP estática, introdúzcala.
- 4 Póngase en contacto con su proveedor de Internet o del AP (router).

**Compruebe el router o consulte con su proveedor de servicios de Internet.**

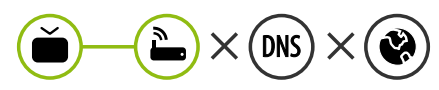

- Si aparece una X al lado de la puerta de enlace:
- 1 Desenchufe el cable de alimentación del AP (router) e intente conectar de nuevo cuando transcurran 5 segundos.
- 2 Inicialice (Reajuste) el AP (router).
- 3 Póngase en contacto con su proveedor de Internet o del AP (router).

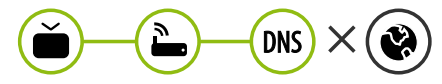

- Si aparece una X al lado de DNS:
- 1 Desenchufe el cable de alimentación del AP (router) e intente conectar de nuevo cuando transcurran 5 segundos.
- 2 Inicialice (Reajuste) el AP (router).
- <sup>3</sup> Compruebe que la dirección MAC de la TV/ router está registrada con su proveedor de servicios de Internet. (La dirección MAC mostrada en el panel derecho de la ventana de estado de red se debe registrar con su proveedor de servicios de Internet.)
- 4 Compruebe el sitio web del fabricante del router para asegurarse de que su router tiene la versión más reciente de firmware instalada.

### Conexión mediante Smartshare con un Smartphone

- 1 Compruebe que la red Wi-Fi está habilitada en su teléfono inteligente. Para usar SmartShare, ambos dispositivos deben estar conectados a la misma red local.
- 2 Instale/ejecute la aplicación de contenido compartido en su teléfono inteligente (denominada LG TV Plus en los teléfonos LG).
- 3 Habilite su teléfono inteligente para compartir archivos de contenido con otros dispositivos.
- 4 Seleccione el tipo de archivo que desea reproducir (película, audio o foto).
- 5 Seleccione un archivo de película, música o foto para reproducirlo en la TV.
- 6 Reproduzca el archivo multimedia para verlo y disfrutarlo en la TV.

# Actualización del firmware de la TV

- \* La primera vez que se encienda la TV tras su envío, puede tardar unos minutos en iniciarse.
- 1 (**Configuración**) **→** ( ) [Toda la configuración] **→** [General] **→** [Acerca de esta TV] **→** [BUSCAR ACTUALIZACIONES]
- 2 Puede comprobar la versión de software y actualizarla. Si marca la opción "[Permitir actualizaciones automáticas]", el software se actualizará automáticamente.

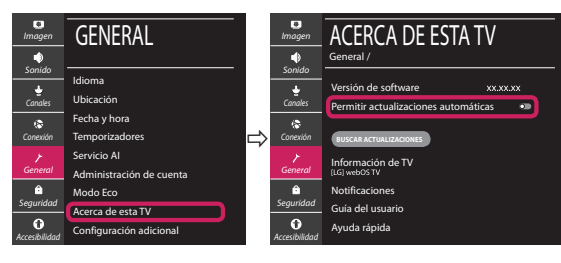

# **Ghid rapid de instalare SMART TV**

- \* Imaginea ilustrată poate fi diferită de televizorul dvs.
- \* Imaginea ilustrată pe un PC sau pe un telefon mobil poate varia în funcţie de SO (Sistemul de Operare).
- \* Poziţiile pictogramei aplicaţiei pot varia pe platformă, în funcţie de versiunea de software.

# Setări pentru reţea

1 Apăsaţi **(Setări)** de pe telecomandă pentru a accesa meniul de setări. Evidențiați pictograma (©) [Toate setările] și selectați apăsând butonul **Disc (OK)** de pe telecomandă.

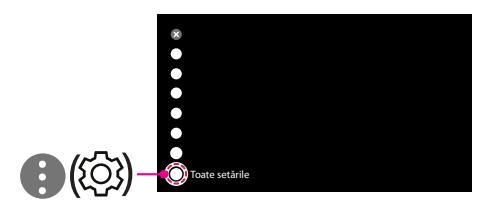

2 Selectați [Conexiune] → [Conexiune cu fir (Ethernet)] sau [Conexiune Wi-Fi].

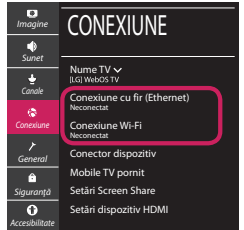

3 Dispozitivul încearcă automat să se conecteze la reteaua disponibilă (mai întâi la reteaua cu fir). Când selectati [Conexiune Wi-Fi], este afisată lista de reţele disponibilă. Alegeţi reţeaua pe care doriţi să o utilizaţi.

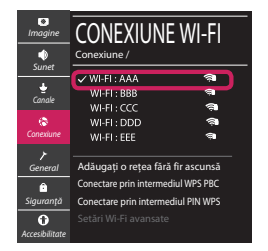

Pentru punctul de acces fără fir (router) care are simbolul <sup>a</sup>, trebuie să introduceti cheia de securitate.

4 În cazul în care conexiunea se realizează cu succes, este afisată rețeaua "[Conectat la internet]".

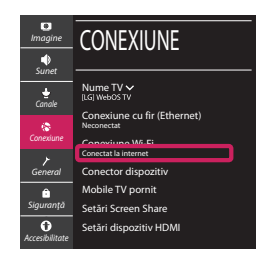

Puteti verifica starea conexiunii în [Setări Wi-Fi avansate].

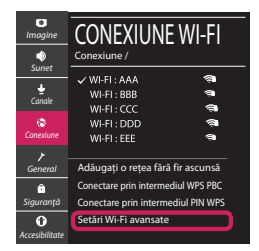

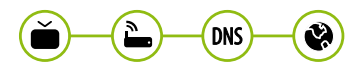

# Depanarea problemelor de reţea

1 Apăsaţi **(Setări)** de pe telecomandă pentru a accesa meniul de setări. Evidențiați pictograma (©3) [Toate setările] și selectați apăsând butonul **Disc (OK)** de pe telecomandă.

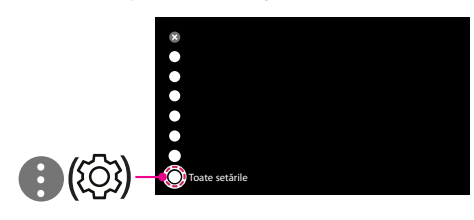

2 Selectati [Conexiune]  $\rightarrow$  [Conexiune cu fir (Ethernet)] sau [Conexiune Wi-Fi] → [Setări Wi-Fi avansate].

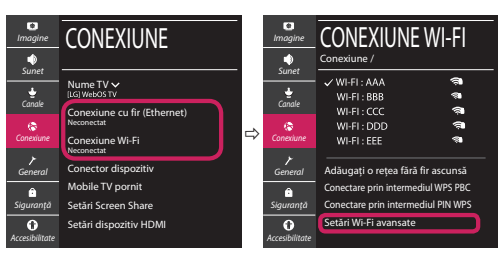

Urmati instructiunile de mai jos care sunt corelate cu starea retelei dvs.

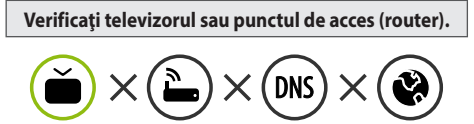

Când X apare în dreptul televizorului:

- 1 Verificaţi starea conexiunii televizorului, punctul de acces (router).
- **<sup>●</sup>** Opriți și porniți televizorul, punctul de acces (router).
- <sup>■</sup> Dacă utilizați un IP static, introduceți IP-ul direct.
- <sup>4</sup> Contactati furnizorul de servicii de internet sau compania pentru punctul de acces (router).

**Verificaţi punctul de acces (router) sau consultaţi furnizorul dvs. pentru servicii de internet.**

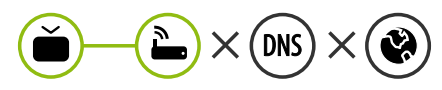

Când X apare în dreptul Gateway:

- **0** Scoateti din priză cablul de alimentare al punctului de acces (router) și încercați conectarea după 5 secunde.
- 2 Iniţializaţi (resetaţi) punctul de acces (router).
- <sup>8</sup> Contactati furnizorul de servicii de internet sau compania pentru punctul de acces (router).

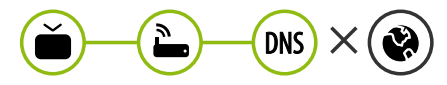

Când X apare în dreptul DNS:

- **■** Scoateti din priză cablul de alimentare al punctului de acces (router) și încercați conectarea după 5 secunde.
- 2 Iniţializaţi (resetaţi) punctul de acces (router).
- <sup>6</sup> Verificati ca adresa MAC a televizorului/punctului de acces (router) să fie înregistrată la furnizorul dvs. de servicii de internet. (Adresa MAC afişată pe panoul din dreapta al ferestrei cu starea retelei trebuie să fie înregistrată la furnizorul de servicii de internet.)
- 4 Verificaţi site-ul web al producătorului punctului de acces (router) pentru a vă asigura că routerul dvs. are cea mai recentă versiune instalată.

# Conectarea SmartShare la smartphone

- 1 Asigurati-vă că funcția Wi-Fi este activată pe smartphone-ul dvs. Pentru a utiliza SmartShare, ambele dispozitive trebuie să fie conectate la aceeasi retea locală.
- 2 Instalați/rulați aplicația pentru partajare de conținut pe smartphone (Se numește LG TV Plus pe telefoanele LG).
- 3 Activati smartphone-ul pentru a partaja fisiere cu diferite continuturi cu alte dispozitive.
- 4 Selectați tipul de fișier pe care doriți să-l redați (video, audio sau fotografii).
- 5 Selectati fisierul video, de muzică sau fotografii care va fi redat pe televizor.
- 6 Redaţi fişierul media pentru a-l vizualiza şi a vă bucura de el pe televizor.

# Actualizarea firmware-ului televizorului

- \* Dacă televizorul este pornit pentru prima dată după livrarea din fabrică, iniţializarea acestuia poate dura câteva minute.
- 1 (**Setări**) **→** ( ) [Toate setările] **→** [General] **→** [Despre acest TV] **→** [VERIFICAȚI ACTUALIZĂRILE]
- 2 După verificarea versiunii software-ului, actualizaţi-l. Dacă bifați "[Permite actualizările automate]", puteți actualiza software-ul automat.

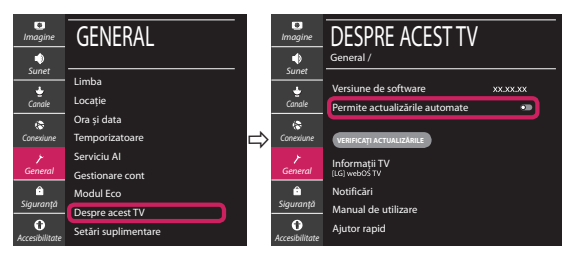